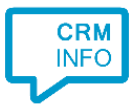

How to configure caller recognition and screen-pop for:

# ACT! Essentials

Supported versions: ACT! Essentials Contact replication method: Swiftpage API Screen pop method: URI

### **Prerequisites**

To replicate data from ACT! Essentials via the ACT! Swiftpage API, there is an API Key required.

Sign in to ACT! Essentials as administrator and generate the key via "Profile > My Profile > Apps & Integrations", direct link: <https://mycloud.act.com/#/account/integration>

## **Notes**

ACT! Essentials supports click to dial via a tel: uri. Simply click on the dial button to set up a call.

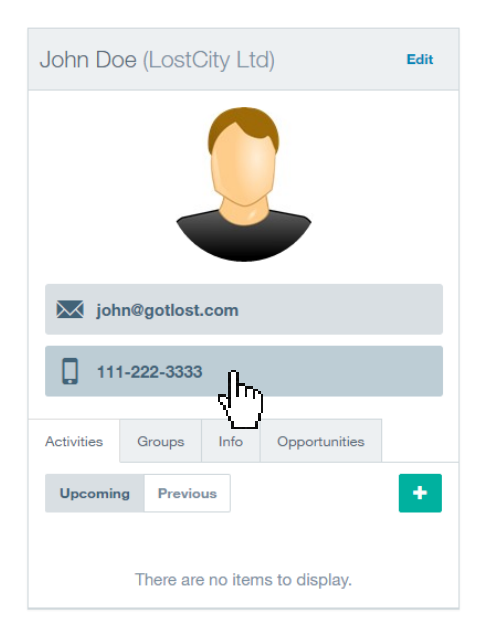

At first run, the user's approval might be required. Uncheck the option "Always ask…" and press "Allow"

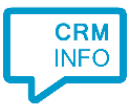

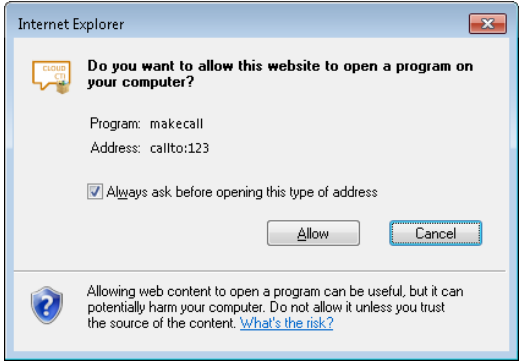

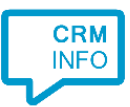

# Configuration steps

1) Start by clicking 'add recognition' in the [Recognition Configuration Tool](http://www.cloudcti.nl/Documentation) (this is done automatically if no configuration has yet been configured). From the list of applications, choose 'ACT! Essentials', as shown below.

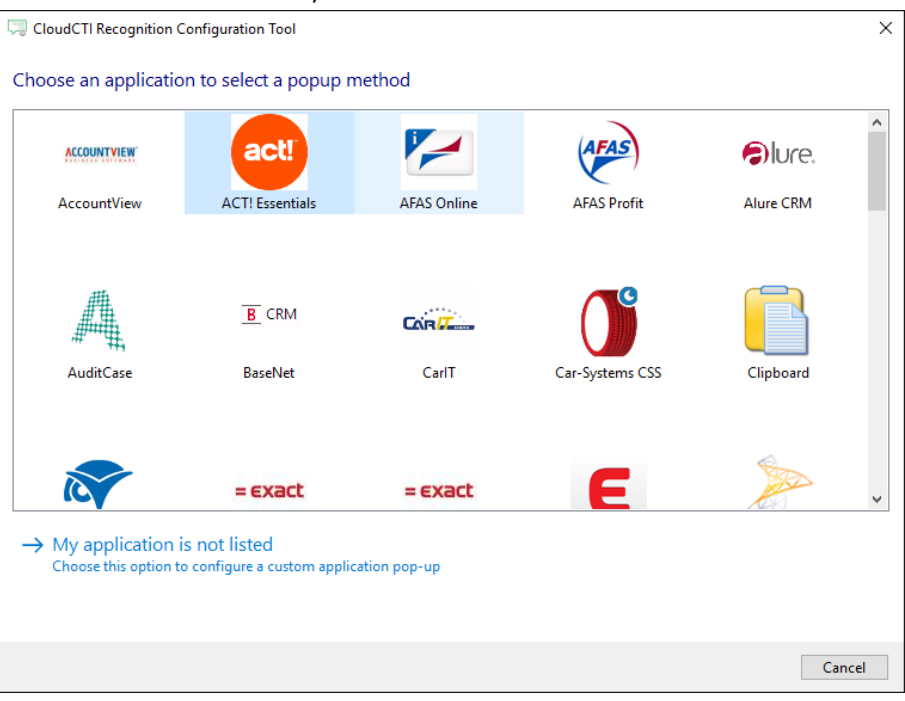

2) Enter your ACT! Essentials API key to access the data from your account

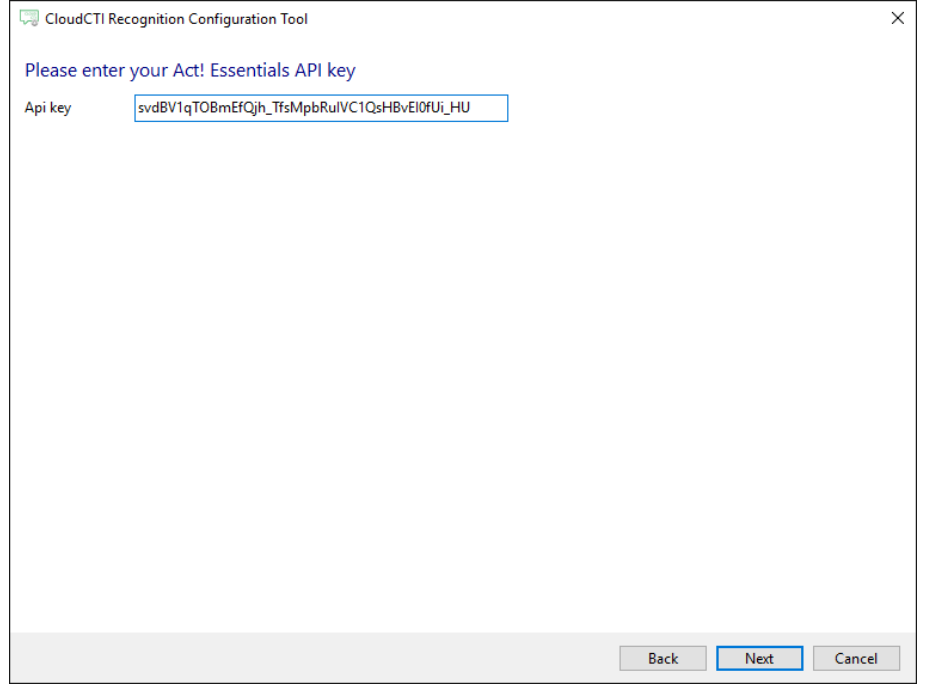

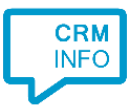

## 3) Check the configuration summary and click finish to add the recognition from ConnectWise.

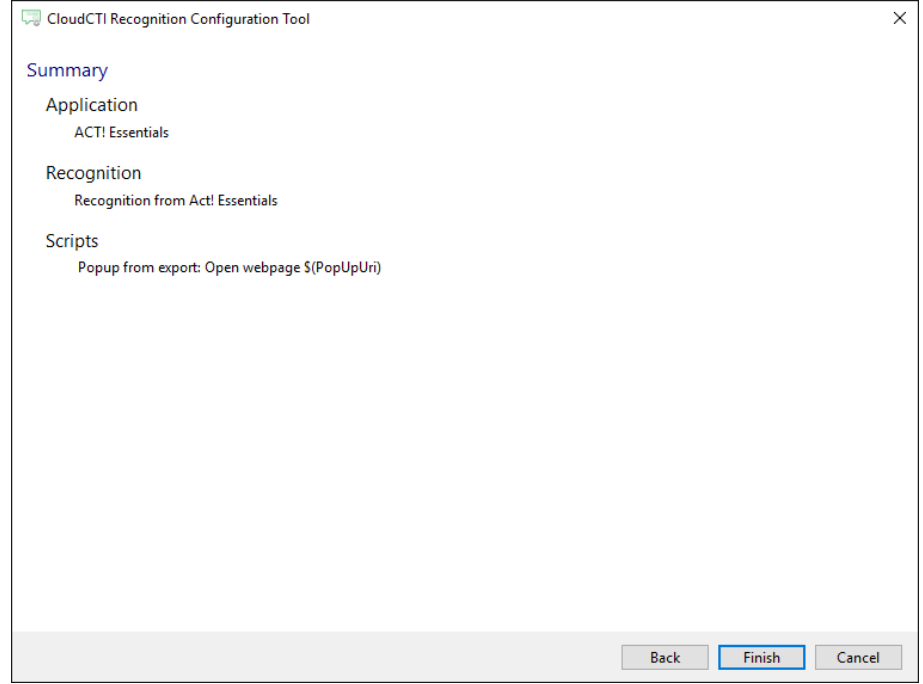